## Placing a STACK button on your webpage

STACK is an organizational tool intended for small publishers. As such, it allows publishers to access all the pertinent information about a submission and the submitted document itself from a single place the submissions page. STACK is NOT intended to be a place that authors visit in search of potential publishers for their work. And in fact, STACK does not actively direct authors to the Publishers page. In other words, having your press/magazine listed on the Publishers page of STACK in and of itself will likely not generate submissions. STACK is only meant to be an organizational tool that operates mainly on the backend of the submission process, not a means to obtain increased submissions.

In order to fully utilize STACK as an organizational tool, publishers will need to direct authors/potential submitters to their Publishers page on STACK. This can be done by simply adding a link to the publisher's own website, or by adding a pre-coded STACK button to their own website.

## Adding a Button to Your Website

To add a STACK button to your website, you simply need to copy and paste a small bit of html code into the source code of your website's submissions page. The process may vary slightly from website to website, depending on if you are using a third-party web design application or if you are coding your own website. The basic steps are outlined below.

• On the STACK homepage, navigate to the LINKS dropdown.

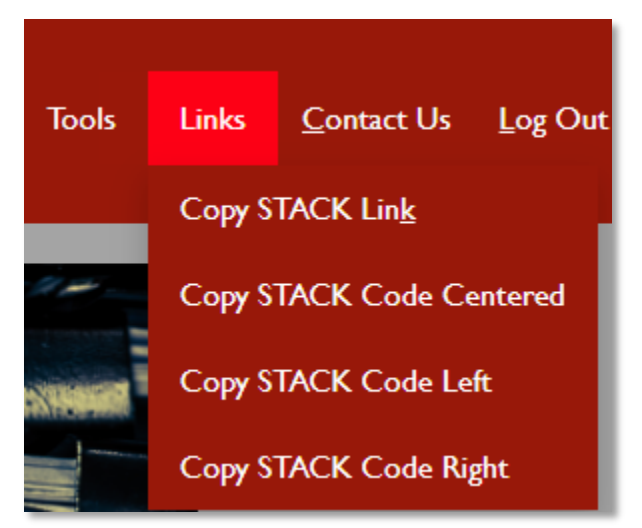

• If you want to add a simple link to your website, click on the Copy Stack Link. Once you have copied the link, you can add this to any text or element on your webpage by pasting the URL into the link box.

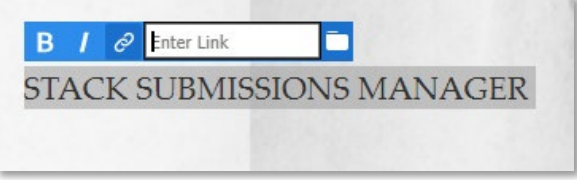

The result will be a live link on your webpage that will take authors directly to your Publisher page on STACK, where they can see your projects and submit.

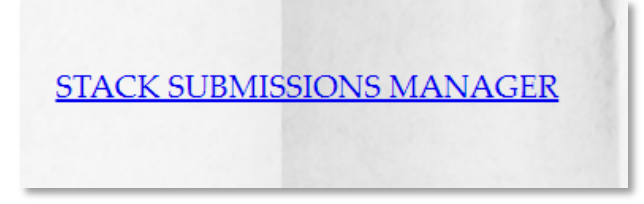

• If you want to add a STACK button to your website, there are three options: centered, left, right. These denote the position where the button will be placed. To do this, click on the desired position link. The code looks like this. The code is already inside a <div> tag, so it is ready to paste in your source code page.

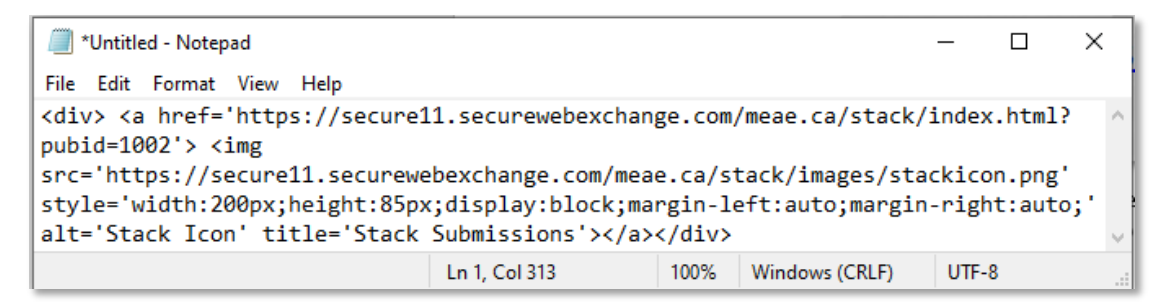

• Go to the source code page and paste the html snippet where you want it to appear on the page. NOTE that you will likely want it somewhere between the <main></main> tags on your page. The button will appear on the webpage where you have inserted it and will be centered, left justified, or right justified, depending on the link that you copied.

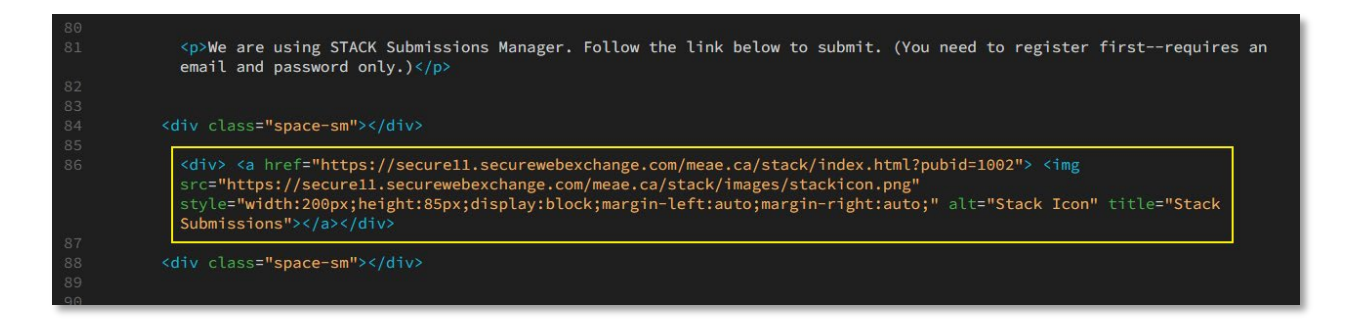

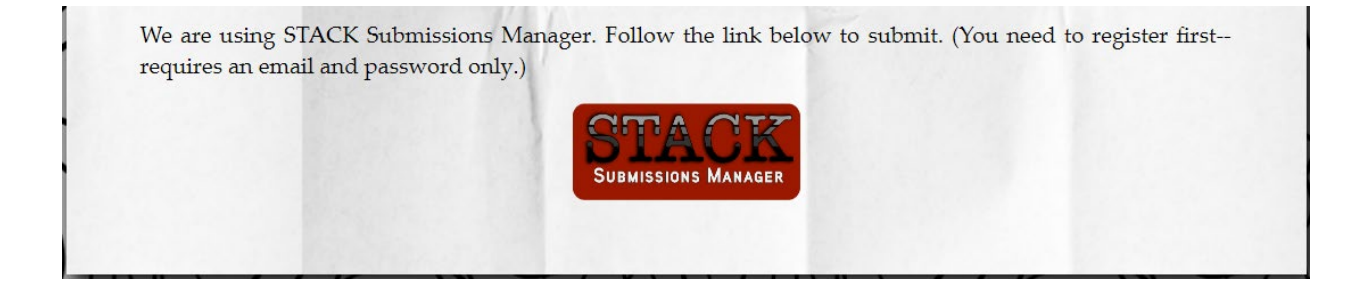

• Note that third-party web design apps allow the user to paste snippets of code into the webpage. Look for the code icon like this one:

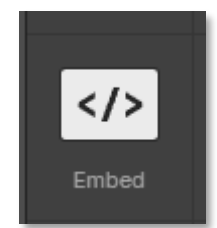

If you click on it, it will open an editor window that will allow you to paste the code into it.

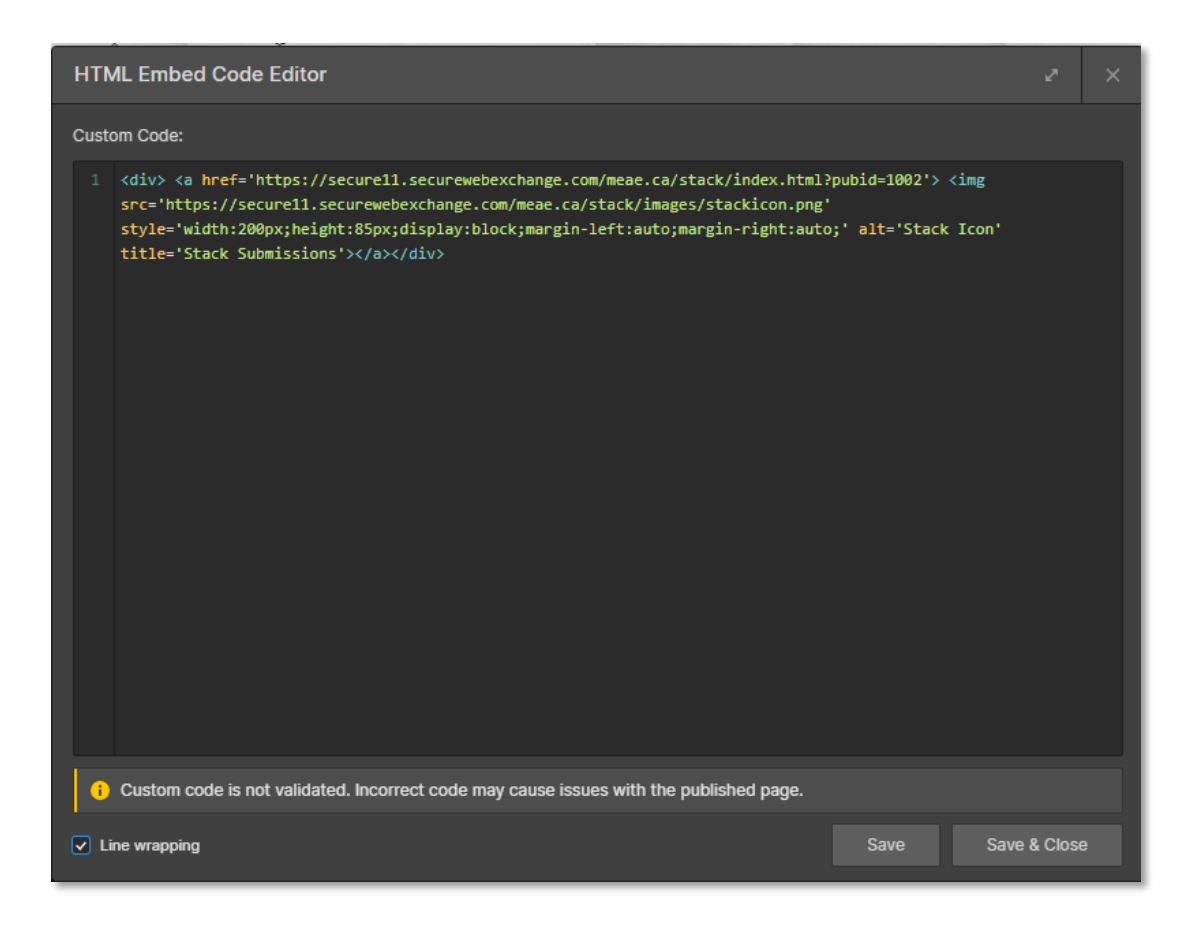

At Run Amok Crime, we publish 2-3 books a year, so we tend to be particular about the manuscripts we choose to pursue. Having said this we are always on the look out for well-told, well-written stories. Our open submission periods vary, so check back often to see what is open. We use Stack Submission Manager. It requires an e-mail and password to register and submit. Be sure to check the box for alerts (that will save you having to go to the site every day. Click the button below to go to the Run Amok page.

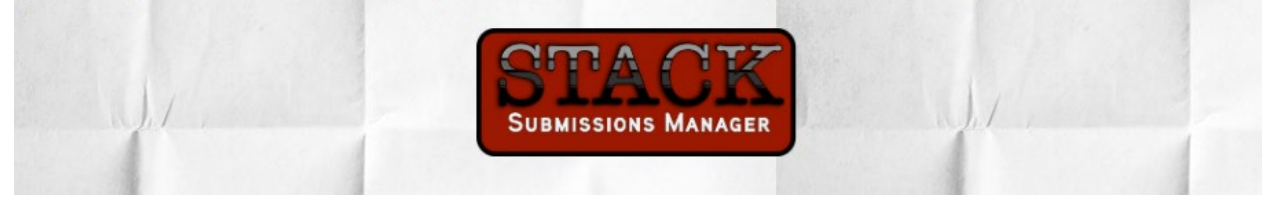